# **Запрос**

Язык запросов 1С позволяет в удобном виде получать информацию из базы данных.

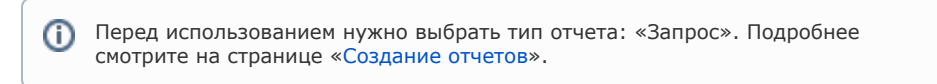

#### **Разделы**

- [Создание отчета](#page-0-0)
- [Проверка отчета](#page-2-0)

# <span id="page-0-0"></span>**Создание отчета**

Для демонстрации возможностей отчета типа «Запрос» создадим отчет, в котором будут выведены заказы выбранного партнера за последние семь дней. Выбор партнера сделаем доступным на мобильном устройстве.

Заказы клиентов хранятся в справочнике «ЗаказКлиента», поэтому пишем такой запрос:

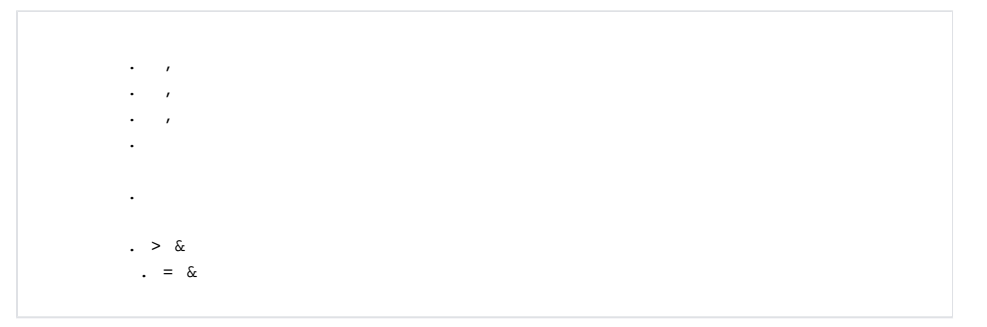

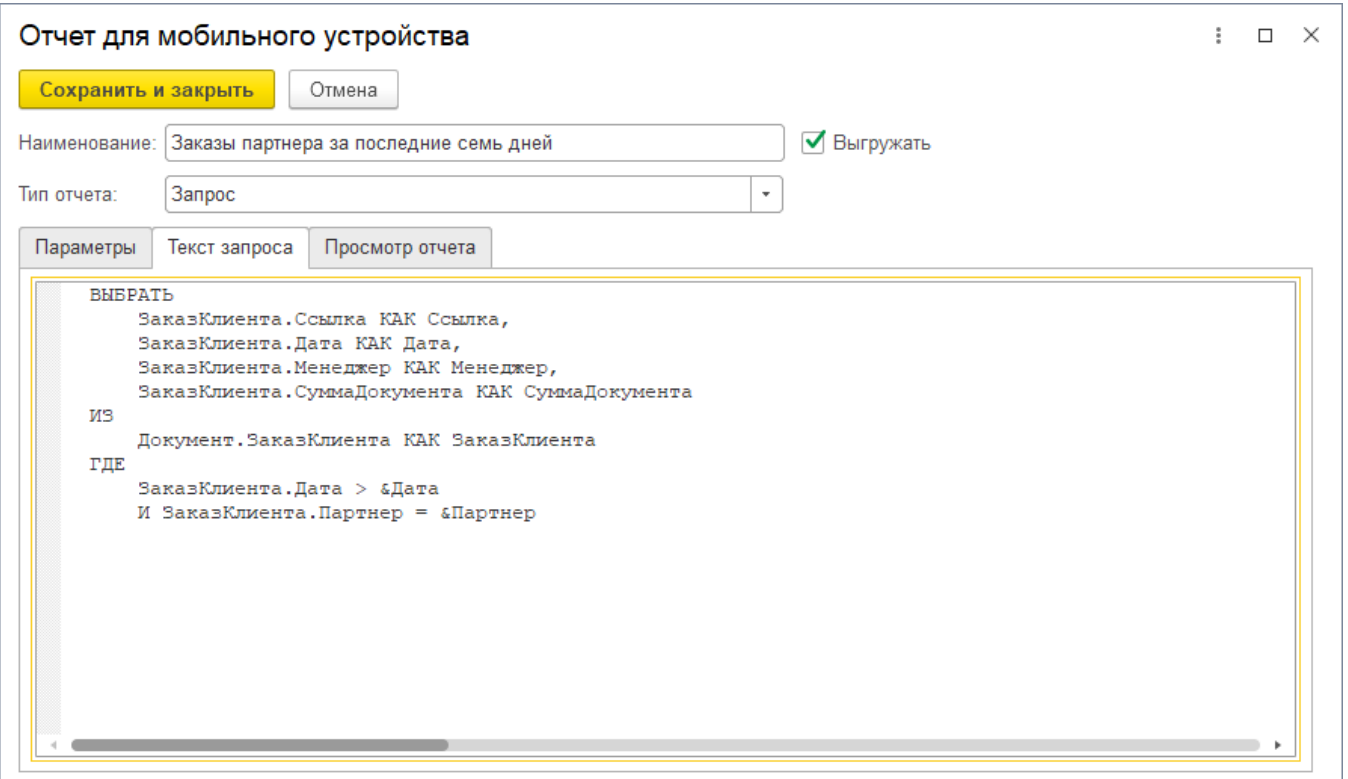

Теперь нам нужно задать параметры отчета. Для этого переходим на вкладку «Параметры» и нажимаем кнопку «Получить все параметры». Перечень будет заполнен параметрами из запроса.

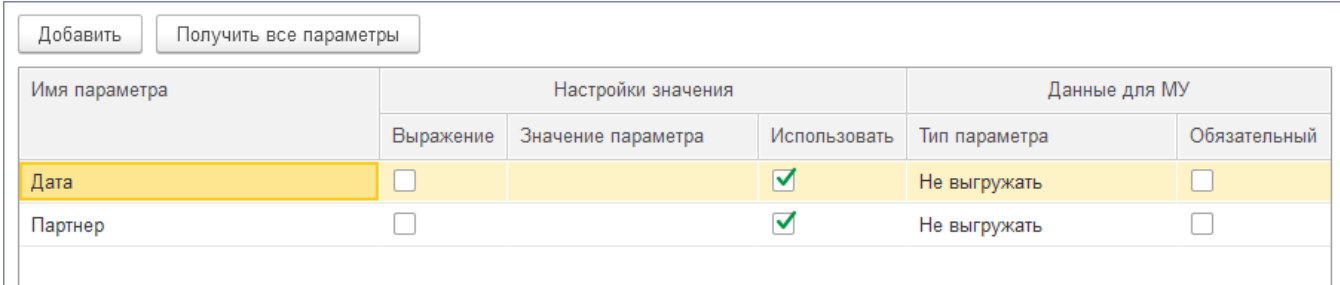

Далее мы зададим выражение расчета даты и укажем, что партнер будет выбираться на мобильном устройстве.

#### **Дата**

Устанавливаем флаг «Выражение» и в поле «Значение» вводим

()-(86400\*7)

- ТекущаяДата() функция получения текущей даты
- $\bullet$  86400\*7 семь дней в секундах

Получилось: минус семь дней от текущей даты. Все документы за сегодня тоже войдут в период.

В разделе «Данные для МУ» в колонке «Тип параметра» установите «Не выгружать».

#### **Партнер**

В разделе «Данные для МУ» в колонке «Тип параметра» необходимо установить «Справочник "Партнеры"». Также укажите признак «Обязательный».

Теперь при формировании отчета на мобильном устройстве у торгового агента будет запрошен партнер.

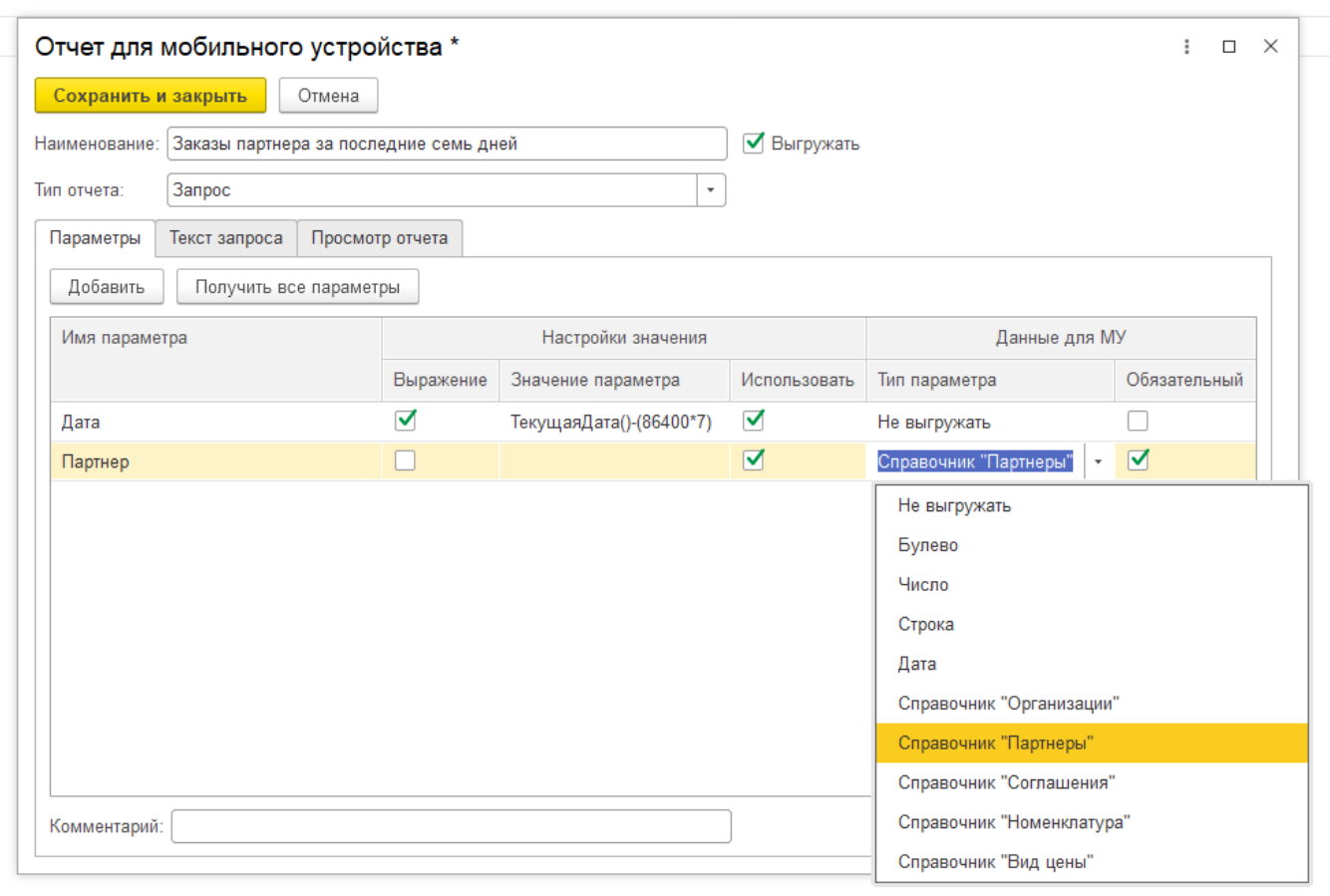

# <span id="page-2-0"></span>**Проверка отчета**

Чтобы проверить правильность запроса нам нужно временно установить значение параметра «Партнер». Для этого дважды кликаем на поле «Значение параметра», нажимаем на кнопку с многоточием и выбираем тии «Партнер». В списке доступен поиск по Ctrl+F.

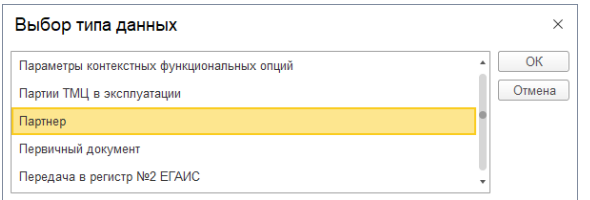

После нажатия на кнопку «Ок» будет предложено выбрать партнера и справочника «Партнеры». После проверки очищать значение параметра не обязательно.

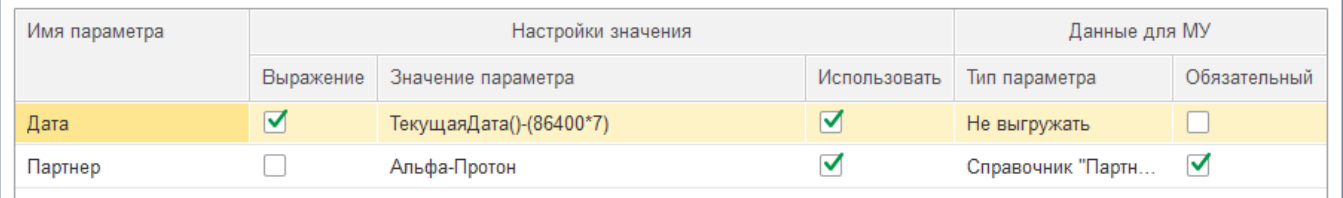

Теперь переходим на вкладку «Просмотр отчета» и нажимаем «Сформировать».

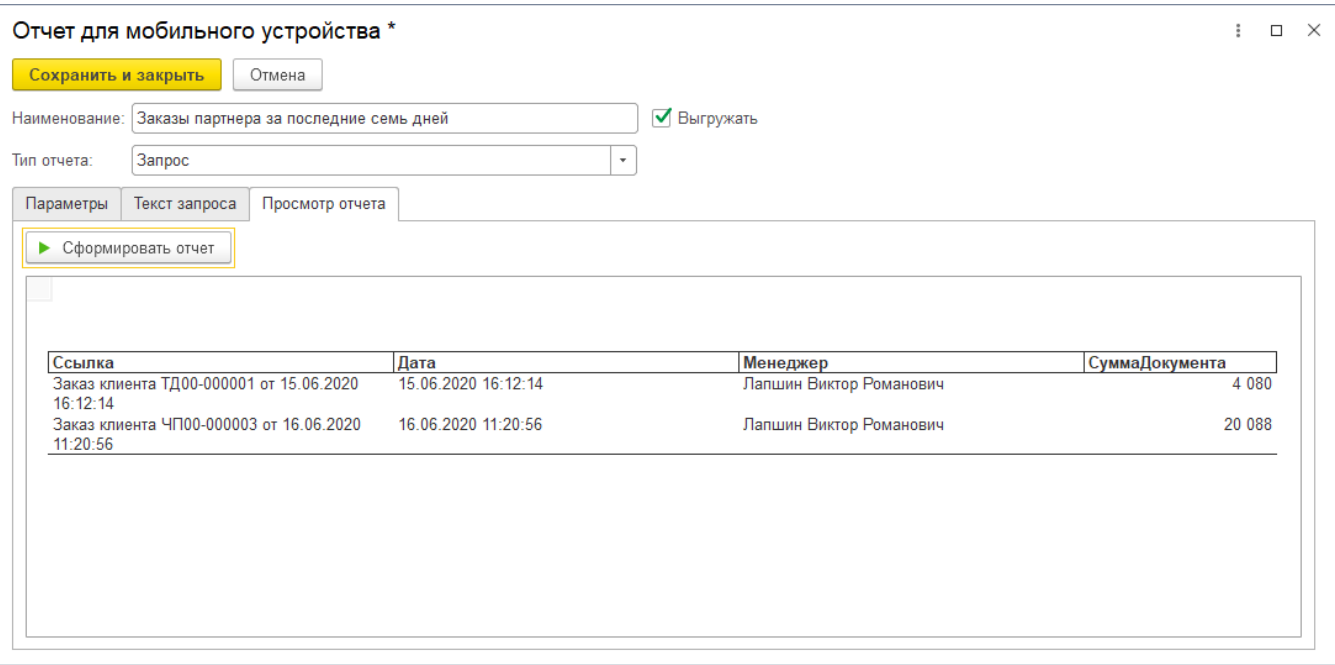

## Пример отчета «Запрос» на мобильном устройстве.

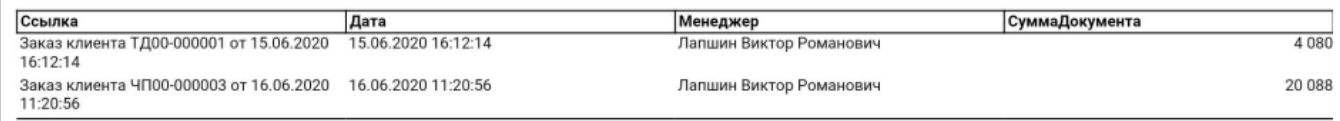

## **Смотрите также**

- [Создание отчетов](https://agentplus.tech/pages/viewpage.action?pageId=28476396)
- [Использование параметров](https://agentplus.tech/pages/viewpage.action?pageId=28476423)
- [Примеры отчетов](https://agentplus.tech/pages/viewpage.action?pageId=28476198)